How To Manage Your Account Quick Reference Guide - Article Galaxy Gadget Store

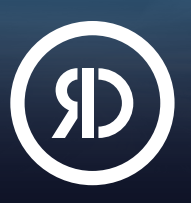

Reprints Desk's Article Galaxy platform features a Gadget Store that works like an app store. It offers a vast library of task-specific research apps, called Gadgets. Use Gadgets to enhance your research, save time, and accelerate discovery. In the Gadget Store, it's easy to find the Gadgets that meet your needs—create your free account or choose a paid plan that's right for you. [View Pricing](https://info.reprintsdesk.com/pricing).

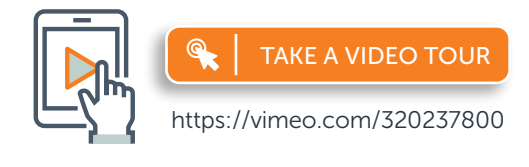

For more information, please visit [info.reprintsdesk.com/gadget-store](http://info.reprintsdesk.com/gadget-store)

# Open Your Free Gadget Store Account

- 1. Visit the Gadget Store website and click on Create Your Account OR
- 2[.](https://www.reprintsdesk.com/login/login.aspx?sso=563-1) Start browsing the Gadget Store and click on Sign Up in the menu.  $\bigcirc$  --
- 3. Sign up at <https://www.reprintsdesk.com/login/signup.aspx>
- 4. Enter your information to sign up for your free account.

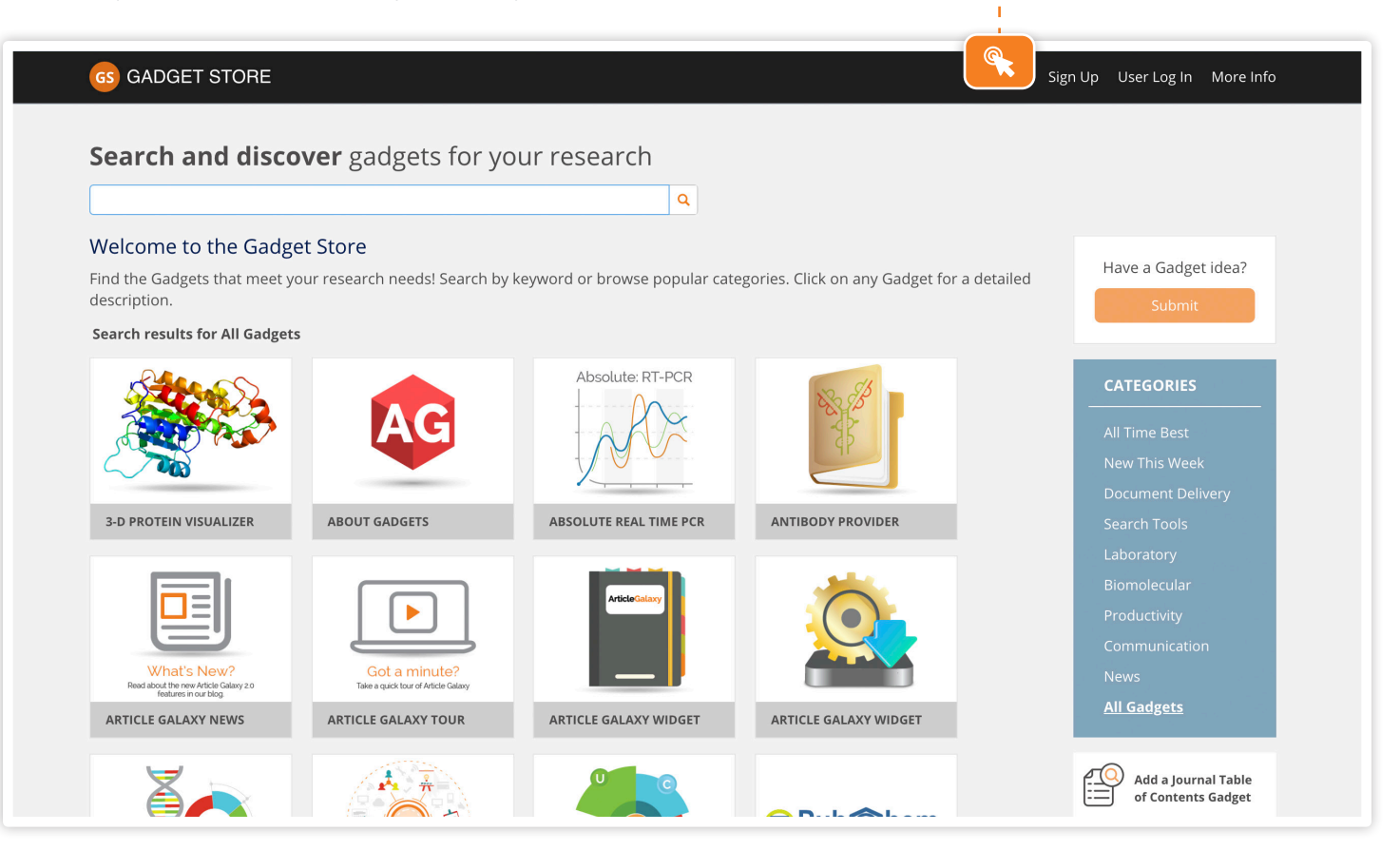

### Personalize Your Dashboard

- 1. Add up to 8 research Gadgets to your dashboard.
- 2. Use the Document Delivery Gadget to order any journal article\*.  $\bigcirc$  -
- 3. Manage up to 2 bibliographies in the Reference Manager Gadget. <sup>O-</sup>
- 4. Add any journal TOC feeds from 19,000+ journals to your dashboard.  $\odot$

Article Galaxy Dashboard GS GADGET STORE & D **O** Get Help  $23$ **Account Gadgets DOCUMENT DELIVERY** ARTICLE GALAXY NEWS READE k, c **OUICK LINKS VIEWER** Search PubMed **Article Galaxy Widget Order Documents** What's New? Order Journal Articles, Book Cha<br>and Check Order History. Read about the new Article Galaxy 2.0<br>features in our blog. **PUBMED SEARCHER OPEN ACCESS FINDER** ... <sub>e</sub> REFERENCE MAI **Publ**<br>
Med Reference Ma SS Gao E Add a Journal Table of Contents Gadget 19,000+ Journals! Journal Title or Book Title

*\*Transactional delivery and copyright fees apply*

## Upgrade to Single-License Professional Plan

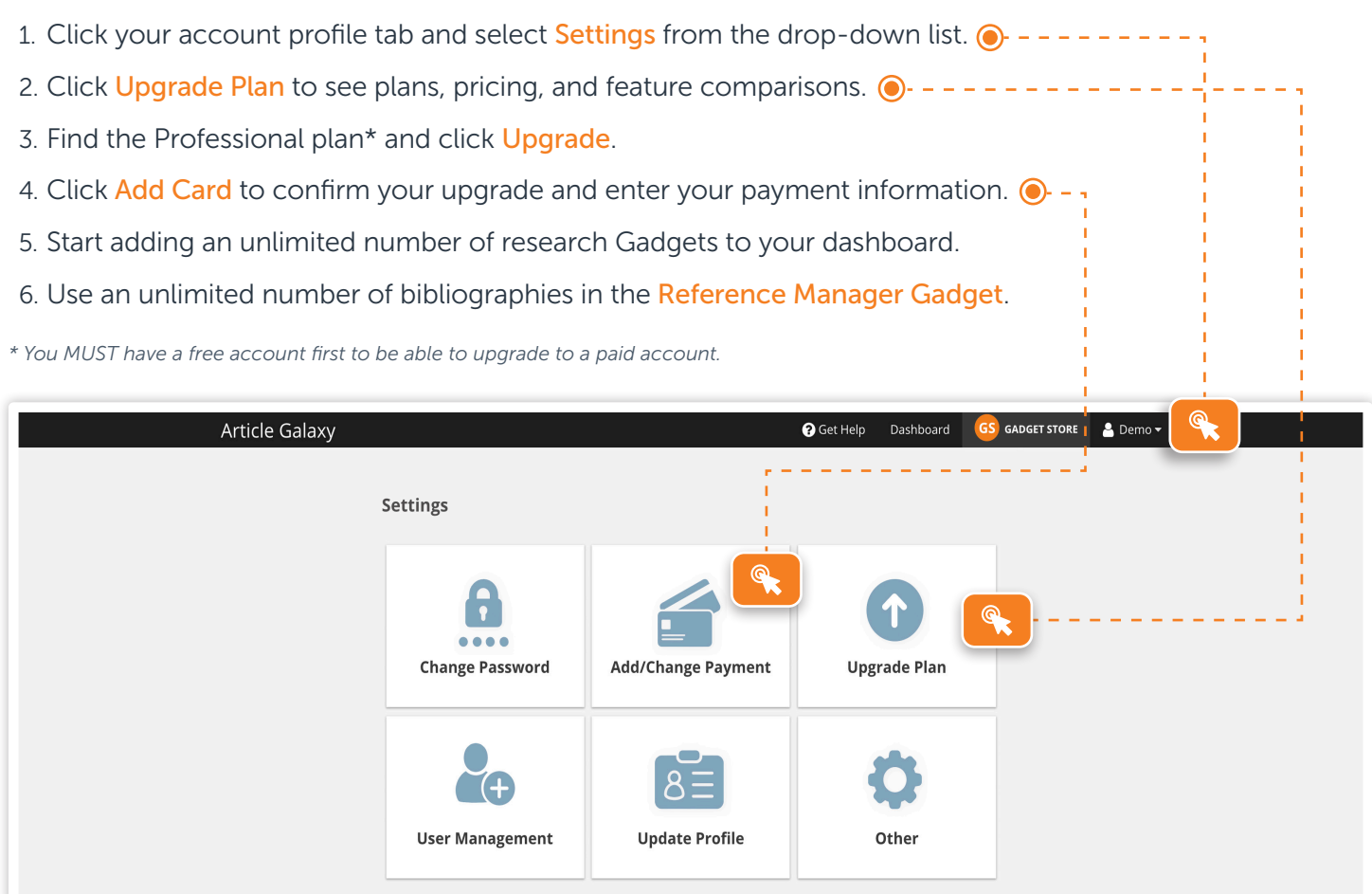

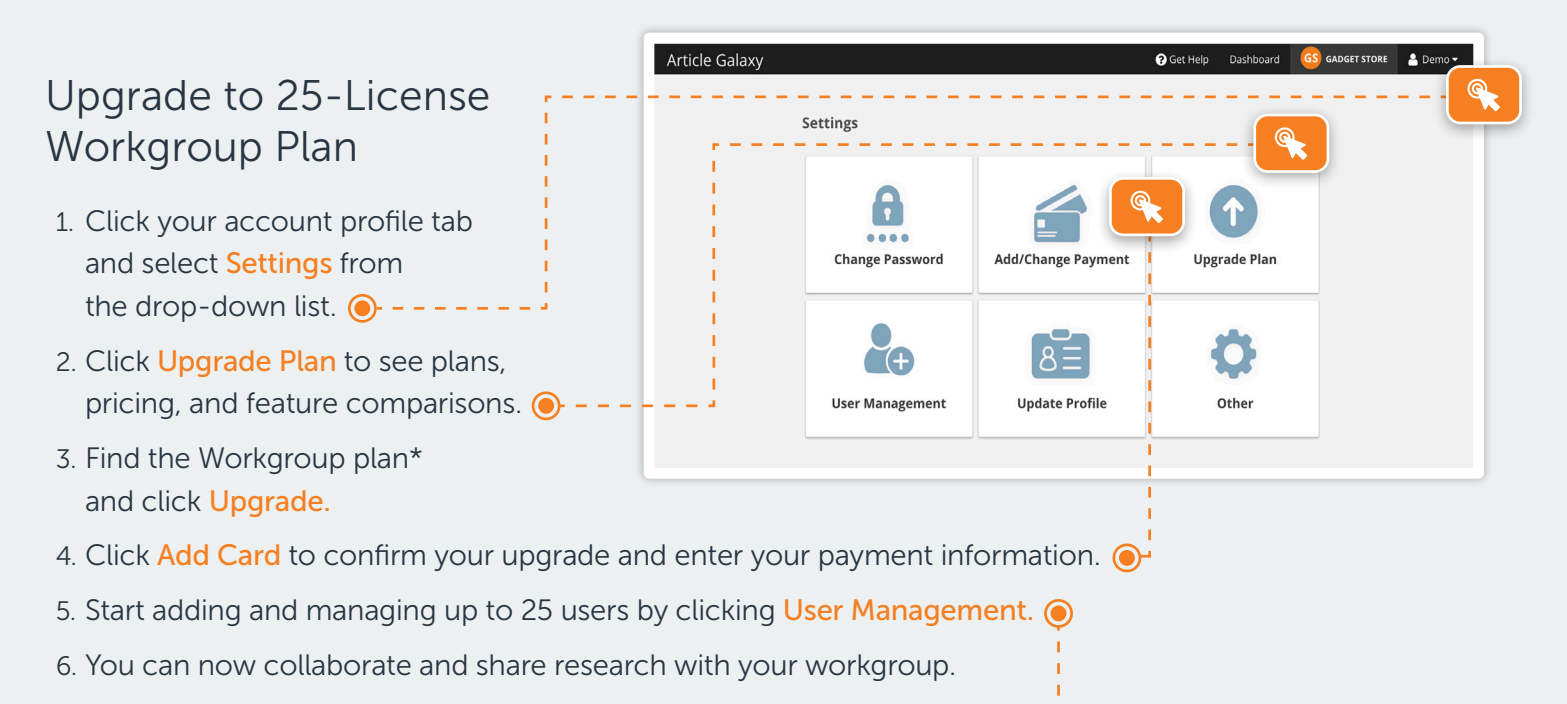

*\*You MUST have a free account first to be able to upgrade to a paid account.*

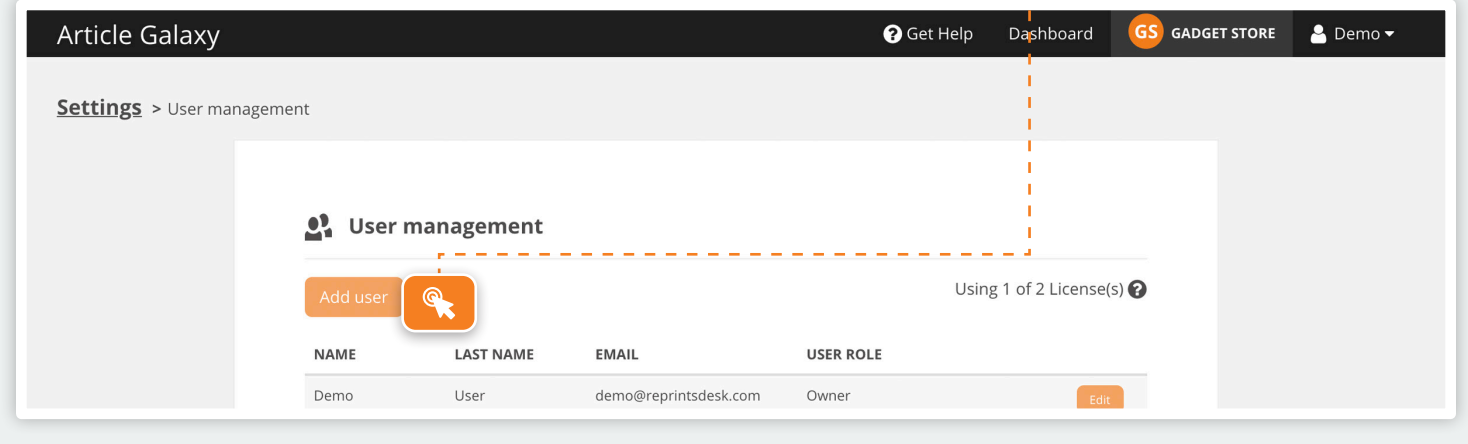

# Upgrade to Enterprise Plan

- 1. Contact us at <https://info.reprintsdesk.com/sales>
- 2. Call us at +1 (310) 477-0354
- 3. An Enterprise plan will include Article Galaxy access across your company, monthly billing, and many more advanced features.

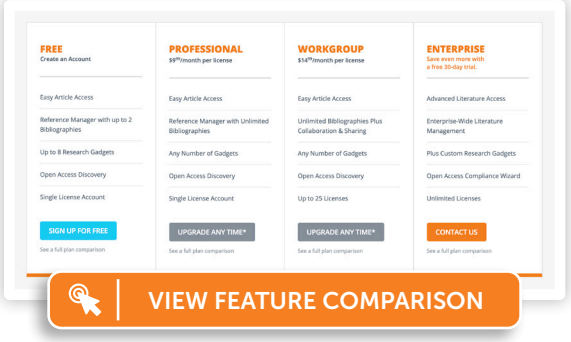

REPRI The Content Workfl

#### CONTACT CUSTOMER SUPPORT

[customersupport@reprintsdesk.com](mailto:customersupport%40reprintsdesk.com?subject=) | +1 (310) 477-0354 | [reprintsdesk.com](https://info.reprintsdesk.com)

© 2019 Reprints Desk, Inc., A Research Solutions, Inc. Company - All Rights Reserved.